*Information Security Management Handbook* Edited by Harold F. Tipton and Micki Krause Boca Raton: CRC Press LLC, 2003

# Controlling FTP: Providing Secured Data Transfers

*Chris Hare, CISSP, CISA*

Several scenarios exist that must be considered when looking for a solution:

- The user with a log-in account who requires FTP access to upload or download reports generated by an application. The user does not have access to a shell; rather, his default connection to the box will connect him directly to an application. He requires access to only his home directory to retrieve and delete files.
- The user who uses an application as his shell but does not require FTP access to the system.
- An application that automatically transfers data to a remote system for processing by a second application.

It is necessary to find an elegant solution to each of these problems before that solution can be considered viable by an organization.

## **Scenario A**

A user named Bob accesses a UNIX system through an application that is a replacement for his normal UNIX log-in shell. Bob has no need for, and does not have, direct UNIX command-line access. While using the application, Bob creates reports or other output that he must upload or download for analysis or processing. The application saves this data in either Bob's home directory or a common directory for all application users.

Bob may or may not require the ability to put files onto the application server. The requirements break down as follows:

- Bob requires FTP access to the target server.
- Bob requires access to a restricted number of directories, possibly one or two.
- Bob may or may not require the ability to upload files to the server.

#### **Scenario B**

Other application users in the environment illustrated in Scenario A require no FTP access whatsoever. Therefore, it is necessary to prevent them from connecting to the application server using FTP.

## **Scenario C**

The same application used by the users in Scenarios A and B regularly dumps data to move to another system. The use of hard-coded passwords in scripts is not advisable because the scripts must be readable for them to be executed properly. This may expose the passwords to unauthorized users and allow them to access the target system. Additionally, the use of hard-coded passwords makes it difficult to change the password on a regular basis because all scripts using this password must be changed.

A further requirement is to protect the data once stored on the remote system to limit the possibility of unauthorized access, retrieval, and modification of the data.

While there are a large number of options and directives for the  $/etc/$ ftpaccess file, the focus here is on those that provide secured access to meet the requirements in the scenarios described.

## **CONTROLLING FTP ACCESS**

Advanced FTP servers such as wu-ftpd provide extensive controls for controlling FTP access to the target system. This access does not extend to the IP layer, as the typical FTP client does not offer encryption of the data stream. Rather, FTP relies on the properties inherent in the IP (Internet Protocol) to recover from malformed or lost packets in the data stream. This means one still has no control over the network component of the data transfer. This may allow for the exposure of the data if the network is compromised. However, that is outside the scope of the immediate discussion.

wu-ftpd uses two control files: /etc/ftpusers and /etc/ftpaccess. The /etc/ftpusers file is used to list the users who do **not** have FTP access rights on the remote system. For example, if the /etc/ftpusers file is empty, then all users, including root, have FTP rights on the system. This is not the desired operation typically, because access to system accounts such as root are to be controlled. Typically, the /etc/ftpusers file contains the following entries:

#### **Exhibit 2-1. Denying FTP access.**

```
C:\WINDOWS>ftp 192.168.0.2
Connected to 192.168.0.2.
220 poweredge.home.com FTP server (Version wu-2.6.1(1) Wed 
Aug 9
05:54:50 EDT 20
00) ready.
User (192.168.0.2:(none)): root
331 Password required for root.
Password:
530 Login incorrect.
Login failed.
ftp>
```
- root
- bin
- daemon
- adm
- $\bullet$  1p
- sync
- shutdown
- halt
- mail
- news
- uucp
- operator
- games
- nobody

When a user in this list, root for example, attempts to access the remote system using FTP, they are denied access because their account is listed in the /etc/ftpusers file. This is illustrated in Exhibit 2-1.

By adding additional users to this list, one can control who has FTP access to this server. This does, however, create an additional step in the creation of a user account, but it is a related process and could be added as a step in the script used to create a user. Should a user with FTP privileges no longer require this access, the user's name can be added to the /etc/ftpusers list at any time. Similarly, if a denied user requires this access in the future, that user can be removed from the list and FTP access restored.

Recall the requirements of Scenario B: the user has a log-in on the system to access his application but does not have FTP privileges. This scenario has been addressed through the use of /etc/ftpusers. The user

```
Exhibit 2-2. Sample /etc/ftpaccess file.
```

```
class all real,guest,anonymous *
email root@localhost
loginfails 5
readme README* login
readme README* cwd=*
message /var/ftp/welcome.msg login
message .message cwd=*
compress yes all
tar yes all
chmod no guest,anonymous
delete no guest,anonymous
overwrite no guest,anonymous
rename no guest,anonymous
log transfers anonymous, real inbound, outbound
shutdown /etc/shutmsg
passwd-check rfc822 warn
```
can still have UNIX shell access or access to a UNIX-based application through the normal UNIX log-in process. However, using /etc/ftpusers prevents access to the FTP server and eliminates the problem of unauthorized data movement to or from the FTP server. Most current FTP server implementations offer the /etc/ftpusers feature.

#### **EXTENDING CONTROL**

Scenarios A and C require additional configuration because reliance on the extended features of the wu-ftpd server is required. These control extensions are provided in the file /etc/ftpaccess. A sample /etc/ftpaccess file is shown in Exhibit 2-2. This is the default /etc/ftpaccess file distributed with wu-ftpd. Before one can proceed to the problem at hand, one must examine the statements in the /etc/ftpaccess file. Additional explanations for other statements not found in this example, but required for the completion of our scenarios, are also presented later in the chapter.

The class statement in /etc/ftpaccess defines a class of users, in the sample file a user class named all, with members of the class being real, guest, and anonymous. The syntax for the class definition is:

```
class <class> <typelist> <addrglob> [<addrglob> ...]
```
Typelist is one of real, guest, and anonymous. The real keyword matches users to their real user accounts. Anonymous matches users who are using anonymous FTP access, while guest matches guest account access. Each of these classes can be further defined using other options in this file. Finally, the class statement can also identify the list of allowable addresses, hosts, or domains that connections will be accepted from. There can be multiple class statements in the file; the first one matching the connection will be used.

Defining the hosts requires additional explanation. The host definition is a domain name, a numeric address, or the name of a file, beginning with a slash ('/') that specifies additional address definitions. Additionally, the address specification may also contain IP address:netmask or IP address/CIDR definition. (CIDR, or Classless Internet Domain Routing, uses a value after the IP address to indicate the number of bits used for the network. A Class C address would be written as 192.168.0/24, indicating 24 bits are used for the network.)

It is also possible to exclude users from a particular class using a '!' to negate the test. Care should be taken in using this feature. The results of each of the class statements are OR'd together with the others, so it is possible to exclude an allowed user in this manner. However, there are other mechanisms available to deny connections from specific hosts or domains. The primary purpose of the class statement is to assign connections from specific domains or types of users to a class. With this in mind, one can interpret the class statement i[n Exhibit 2-2, s](#page-4-0)hown here as:

```
class all real,guest,anonymous *
```
This statement defines a class named all, which includes user types real, anonymous, and guest. Connections from any host are applicable to this class.

The email clause specifies the e-mail address of the FTP archive maintainer. It is printed at various times by the FTP server.

The message clause defines a file to be displayed when the user logs in or when they change to a directory. The statement

```
message /var/ftp/welcome.msg login
```
causes wu-ftpd to display the contents of the file  $/var/ftp/wel$ come.msg when a user logs in to the FTP server. It is important for this file to be somewhere accessible to the FTP server so that anonymous users will also be greeted by the message.

**NOTE:** Some FTP clients have problems with multiline responses, which is how the file is displayed.

When accessing the test FTP server constructed for this chapter, the message file contains:

```
***** WARNING *****
This is a private FTP server. If you do not have an 
account,
you are not welcome here.
****************
It is currently %T local time in Ottawa, Canada.
You are %U@%R accessing %L.
for help, contact %E.
```
The %<char> strings are converted to the actual text when the message is displayed by the server. The result is:

```
331 Password required for chare.
Password:
230-***** WARNING *****
230-This is a private FTP server. If you do not have an 
account,
230-you are not welcome here.
230-*******************
230-It is currently Sun Jan 28 18:28:01 2001 local time 
in Ottawa, Canada.
230-You are chare@chris accessing poweredge.home.com.
230-for help, contact root@localhost.
230-230-230 User chare logged in.
ftp>
```
The %<char> tags available for inclusion in the message file are listed in [Exhibit 2-3.](#page-7-0)

It is allowable to define a class and attach a specific message to that class of users. For example:

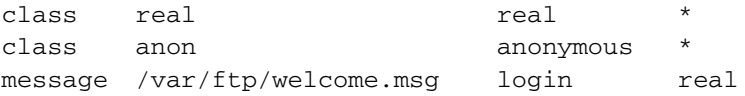

Now, the message is only displayed when a real user logs in. It is not displayed for either anonymous or guest users. Through this definition, one can provide additional information using other tags listed in [Exhibit](#page-7-0) 2-3. The ability to display class-specific message files can be extended on a

<span id="page-7-0"></span>**Exhibit 2-3. %char definitions.**

| <b>Tag</b>     | <b>Description</b>                                      |  |  |
|----------------|---------------------------------------------------------|--|--|
| 8T             | Local time (form Thu Nov 15 17:12:42 1990)              |  |  |
| 8F             | Free space in partition of CWD (kbytes)                 |  |  |
| 8C             | Current working directory                               |  |  |
| 8E             | The maintainer's e-mail address as defined in ftpaccess |  |  |
| 8R             | Remote host name                                        |  |  |
| 8L             | Local host name                                         |  |  |
| %ນ             | Username as determined via RFC931 authentication        |  |  |
| %U             | Username given at log-in time                           |  |  |
| 8M             | Maximum allowed number of users in this class           |  |  |
| 8N             | Current number of users in this class                   |  |  |
| 8B             | Absolute limit on disk blocks allocated                 |  |  |
| 8 <sub>b</sub> | Preferred limit on disk blocks                          |  |  |
| 80             | Current block count                                     |  |  |
| $\Sigma$       | Maximum number of allocated inodes $(+1)$               |  |  |
| %i             | Preferred inode limit                                   |  |  |
| %α             | Current number of allocated inodes                      |  |  |
| %H             | Time limit for excessive disk use                       |  |  |
| %h             | Time limit for excessive files                          |  |  |
| 8xu            | <b>Uploaded bytes</b>                                   |  |  |
| bx&            | Downloaded bytes                                        |  |  |
| 8xR            | Upload/download ratio (1:n)                             |  |  |
| 8xC            | Credit bytes                                            |  |  |
| 8xT            | Time limit (minutes)                                    |  |  |
| 8xE            | Elapsed time since log-in (minutes)                     |  |  |
| 8xL            | Time left                                               |  |  |
| 8xU            | Upload limit                                            |  |  |
| 8xD            | Download limit                                          |  |  |

user-by-user basis by creating a class for each user. This is important because individual limits can be defined for each user.

The message command can also be used to display information when a user enters a directory. For example, using the statement

```
message /var/ftp/etc/.message CWD=*
```
causes the FTP server to display the specified file when the user enters the directory. This is illustrated in [Exhibit](#page-8-0) 2-4 for the anonymous user. The message itself is displayed only once to prevent annoying the user.

The noretrieve directive establishes specific files no user is permitted to retrieve through the FTP server. If the path specification for the file

```
Exhibit 2-4. Directory-specific messages.
```

```
User (192.168.0.2:(none)): anonymous
331 Guest login ok, send your complete e-mail address as password.
Password:
230 Guest login ok, access restrictions apply.
ftp> cd etc
250-***** WARNING *****
250-There is no data of any interest in the /etc directory.
250-250 CWD command successful.
ftp>
```
begins with a '/', then only those files are marked as nonretrievable. If the file specification does not include the leading  $\gamma$ , then any file with that name cannot be retrieved.

For example, there is a great deal of sensitivity with the password file on most UNIX systems, particularly if that system does not make use of a shadow file. Aside from the password file, there is a long list of other files that should not be retrievable from the system, even if their use is discouraged. The files that should be marked for nonretrieval are files containing the names:

- passwd
- shadow
- .profile
- .netrc
- .rhosts
- .cshrc
- profile
- core
- .htaccess
- /etc
- /bin
- /sbin

This is not a complete list, as the applications running on the system will likely contain other files that should be specifically identified.

Using the noretrieve directive follows the syntax:

```
noretrieve [absolute|relative] [class=<classname>] ... 
[-] <file-name> <filename> ...
```
For example,

noretrieve passwd

prevents any user from downloading any file on the system named passwd.

When specifying files, it is also possible to name a directory. In this situation, all files in that directory are marked as nonretrievable. The option absolute or relative keywords identify if the file or directory is an absolute or relative path from the current environment. The default operation is to consider any file starting with a '/' as an absolute path. Using the optional class keyword on the noretrieve directive allows this restriction to apply to only certain users. If the class keyword is not used, the restriction is placed against all users on the FTP server.

#### **Denying Connections**

Connections can be denied based on the IP address or domain of the remote system. Connections can also be denied based on how the user enters his password at log-in.

**NOTE:** This password check applies only to anonymous FTP users. It has no effect on real users because they authenticate with their standard UNIX password.

The password-check directive informs the FTP server to conduct checks against the password entered. The syntax for the password-check directive is

```
passwd-check <none|trivial|rfc822> (<enforce|warn>)
```
It is not recommended to use password-check with the none argument because this disables analysis of the entered password and allows meaningless information to be entered. The trivial argument performs only checking to see if there is an '@' in the password. Using the argument is the recommended action and ensures the password is compliant with the RFC822 e-mail address standard.

If the password is not compliant with the trivial or rfc822 options, the FTP server can take two actions. The warn argument instructs the server to warn the user that his password is not compliant but still allows access. If the enforce argument is used, the user is warned and the connection terminated if a noncomplaint password is entered.

Use of the deny clause is an effective method of preventing access from specific systems or domains. When a user attempts to connect from the specified system or domain, the message contained in the specified file is displayed. The syntax for the deny clause is:

```
deny <addrglob> <message_file>
```
The file location must begin with a slash ('/'). The same rules described in the class section apply to the addrglob definition for the deny command. In addition, the use of the keyword !nameservd is allowed to deny connections from sites without a working nameserver.

Consider adding a deny clause to this file; for example, adding deny!nameservd /var/ftp/.deny to /etc/ftpaccess. When testing the deny clause, the denied connection receives the message contained in the file. Using the !nameservd definition means that any host not found in a reverse DNS query to get a host name from an IP address is denied access.

```
Connected to 192.168.0.2.
220 poweredge.home.com FTP server (Version wu-2.6.1(1) 
Wed Aug 9 05:54:50 EDT 20
00) ready.
User (192.168.0.2:(none)): anonymous
331 Guest login ok, send your complete e-mail address as 
password.
Password:
530-**** ACCESS DENIED ****
530-
530-Access to this FTP server from your domain has been 
denied by the administrator.
530-
530 Login incorrect.
Login failed.
ftp>
```
The denial of the connection is based on where the connection is coming from, not the user who authenticated to the server.

#### **Connection Management**

With specific connections denied, this discussion must focus on how to control the connection when it is permitted. A number of options for the server allow this and establish restrictions from throughput to access to specific files or directories.

Preventing anonymous access to the FTP server is best accomplished by removing the ftp user from the /etc/passwd file. This instructs the FTP server to deny all anonymous connection requests.

The guestgroup and guestuser commands work in a similar fashion. In both cases, the session is set up exactly as with anonymous FTP. In other words, a chroot() is done and the user is no longer permitted to issue the USER and PASS commands. If using guestgroup, the groupname must be defined in the /etc/group file; or in the case of guestuser, a valid entry in /etc/passwd.

```
guestgroup <groupname> [<groupname> ...]
guestuser <username> [<username> ...]
realgroup <groupname> [<groupname> ...]
realuser <username> [<username> ...]
```
In both cases, the user's home directory must be correctly set up. This is accomplished by splitting the home directory entry into two components separated by the characters  $\frac{1}{1}$ .  $\frac{1}{1}$ . The first component is the base directory for the FTP server and the second component is the directory the user is to be placed in. The user can enter the base FTP directory but cannot see any files above this in the file system because the FTP server establishes a restricted environment.

Consider the /etc/passwd entry:

```
systemx:<passwd>:503:503:FTP Only Access from 
systemx:/var/ftp/./systemx:/etc/ftponly
```
When systemx successfully logs in, the FTP server will chroot  $\frac{y}{\tan \theta}$  $ftp")$  and then chdir("/systemx"). The guest user will only be able to access the directory structure under  $/\text{var/ftp}$  (which will look and act as / to systemx), just as an anonymous FTP user would.

Either an actual name or numeric ID specifies the group name. To use a numeric group ID, place a '%' before the number. Ranges may be given and the use of an asterisk means all groups. guestuser works like guestgroup except uses the username (or numeric ID).

realuser and realgroup have the same syntax but reverse the effect of guestuser and guestgroup. They allow real user access when the remote user would otherwise be determined a guest. For example:

guestuser \* realuser chare

causes all nonanonymous users to be treated as guest, with the sole exception of user chare, who is permitted real user access. Bear in mind, however, that the use of /etc/ftpusers overrides this directive. If the user is listed in /etc/ftpusers, he is denied access to the FTP server.

It is also advisable to set timeouts for the FTP server to control the connection and terminate it appropriately. The timeout directives are listed in [Exhibit 2-5.](#page-12-0) The accept timeout establishes how long the FTP server will wait for an incoming connection. The default is 120 seconds. The connect value establishes how long the FTP server will wait to establish an outgoing connection. The FTP server generally makes several attempts and will give up after the defined period if a successful connection cannot be established.

The data timeout determines how long the FTP server will wait for some activity on the data connection. This should be kept relatively long because the remote client may have a low-speed link and there may be a lot of data queued for transmission. The idle timer establishes how long the

| <b>Timeout Value</b>                | Default | Recommended |
|-------------------------------------|---------|-------------|
| Timeout accept <seconds></seconds>  | 120     | 120         |
| Timeout connect <seconds></seconds> | 120     | 120         |
| Timeout data <seconds></seconds>    | 1200    | 1200        |
| Timeout idle <seconds></seconds>    | 900     | 900         |
| Timeout maxidle <seconds></seconds> | 7200    | 1200        |
| Timeout RFC931 <seconds></seconds>  | 10      | 10          |

<span id="page-12-0"></span>**Exhibit 2-5. Timeout directives.**

server will wait for the next command from the client. This can be overridden with the –a option to the server. Using the access clause overrides both the command line parameter if used and the default.

The user can also use the SITE IDLE command to establish a higher value for the idle timeout. The maxidle value establishes the maximum value that can be established by the FTP client. The default is 7200 seconds. Like the idle timeout, the default can be overridden using the  $-A$ command line option to the FTP server. Defining this parameter overrides the default and the command line. The last timeout value allows the maximum time for the RFC931 ident/AUTH conversation to occur. The information recorded from the RFC931 conversation is recorded in the system logs and used for any authentication requests.

## **Controlling File Permissions**

File permissions in the UNIX environment are generally the only method available to control who has access to a specific file and what they are permitted to do with that file. It may be a requirement of a specific implementation to restrict the file permissions on the system to match the requirements for a specific class of users.

The defumask directive allows the administrator to define the umask, or default permissions, on a per-class or systemwide basis. Using the defumask command as

```
defumask 077
```
causes the server to remove all permissions except for the owner of the file. If running a general access FTP server, the use of a 077 umask may be extreme. However, umask should be at least 022 to prevent modification of the files by other than the owner.

By specifying a class of user following the umask, as in

```
defumask 077 real
```
all permissions are removed. Using these parameters prevents world writable files from being transferred to your FTP server. If required, it is possible

to set additional controls to allow or disallow the use of other commands on the FTP server to change file permissions or affect the files. By default, users are allowed to change file permissions and delete, rename, and overwrite files. They are also allowed to change the umask applied to files they upload. These commands allow or restrict users from performing these activities.

```
chmod <yes|no> <typelist>
delete <yes|no> <typelist>
overwrite <yes|no> <typelist>
rename <yes|no> <typelist>
umask <yes|no> <typelist>
```
To restrict all users from using these commands, apply the directives as:

```
chmod no all
delete no all
overwrite no all
rename no all
umask no all
```
Setting these directives means no one can execute commands on the FTP server that require these privileges. This means the FTP server and the files therein are under the full control of the administrator.

## **ADDITIONAL SECURITY FEATURES**

There are a wealth of additional security features that should be considered when configuring the server. These control how much information users are shown when they log in about the server, and print banner messages, among other capabilities.

The greeting directive informs the FTP server to change the level of information printed when the user logs in. The default is full, which prints all information about the server. A full message is:

```
220 poweredge.home.com FTP server (Version wu-2.6.1(1) 
Wed Aug 9 05:54:50 EDT 2000) ready.
```
A brief message on connection prints the server name as:

```
220 poweredge.home.com FTP server ready.
```
Finally, the terse message, which is the preferred choice, prints only:

220 FTP server ready.

The full greeting is the default unless the greeting directive is defined. This provides the most information about the FTP server. The terse greeting is the preferred choice because it provides no information about the server to allow an attacker to use that information for identifying potential attacks against the server.

The greeting is controlled with the directive:

greeting <full|brief|terse>

An additional safeguard is the banner directive using the format:

banner <path>

This causes the text contained in the named file to be presented when the users connect to the server prior to entering their username and password. The path of the file is relative from the real root directory, not from the anonymous FTP directory. If one has a corporate log-in banner that is displayed when connecting to a system using Telnet, it would also be available to use here to indicate that the FTP server is for authorized users only.

**NOTE:** Use of this command can completely prevent noncompliant FTP clients from establishing a connection. This is because not all clients can correctly handle multiline responses, which is how the banner is displayed.

```
Connected to 192.168.0.2.
220-*************************************************************
220 - *220-* * W A R N I N G * *
220 - *220-* ACCESS TO THIS FTP SERVER IS FOR AUTHORIZED USERS ONLY. *
220-* ALL ACCESS IS LOGGED AND MONITORED. IF YOU ARE NOT AN *
220-* AUTHORIZED USER, OR DO NOT AGREE TO OUR MONITORING POLICY,*
220-* DISCONNECT NOW. *
220 - *220-* NO ABUSE OR UNAUTHORIZED ACCESS IS TOLERATED. *
220 - *220-*************************************************************
220 -220 FTP server ready.
User (192.168.0.2:(none)):
```
At this point, one has controlled how the remote user gains access to the FTP server, and restricted the commands they can execute and the permissions assigned to their files. Additionally, certain steps have been taken to ensure they are aware that access to this FTP server is for authorized use only. However, one must also take steps to record the connections and transfers made by users to fully establish what is being done on the FTP server.

## **LOGGING CAPABILITIES**

Recording information in the system logs is a requirement for proper monitoring of transfers and activities conducted on the FTP server. There are a number of commands that affect logging, and each is presented in this section. Normally, only connections to the FTP server are logged. However, using the log commands directive, each command executed by the user can be captured. This may create a high level of output on a busy FTP server and may not be required. However, it may be advisable to capture traffic for anonymous and guest users specifically. The directive syntax is:

```
log commands <typelist>
```
As with other directives, it is known that typelist is a combination of real, anonymous, and guest. If the real keyword is used, logging is done for users accessing FTP using their real accounts. Anonymous logs all commands performed by anonymous users, while guest matches users identified using the guestgroup or guestuser directives.

Consider the line

log commands guest, anonymous

which results in all commands performed by anonymous and guest users being logged. This can be useful for later analysis to see if automated jobs are being properly performed and what files are uploaded or downloaded.

Like the log commands directive, log transfers performs a similar function, except that it records all file transfers for a given class of users. The directive is stated as:

```
log transfers <typelist> <directions>
```
The directions argument is inbound or outbound. Both arguments can be used to specify logging of transfers in both directions. For clarity, inbound are files transferred to the server, or uploads, and outbound are transfers from the server, or downloads. The typelist argument again consists of real, anonymous, and guest.

It is not only essential to log all of the authorized functions, but also to record the various commands and requests made by the user that are denied due to security requirements. For example, if there are restrictions placed on retrieving the password file, it is desirable to record the security events. This is accomplished for real, anonymous, and guest users using the log security directive, as in:

```
log security <typelist>
```
If rename is a restricted command on the FTP server, the log security directive results in the following entries

```
Feb 11 20:44:02 poweredge ftpd[23516]: RNFR dayo.wav
Feb 11 20:44:02 poweredge ftpd[23516]: RNTO day-o.wav
Feb 11 20:44:02 poweredge ftpd[23516]: systemx of 
localhost.home.com [127.0.0.1]
tried to rename /var/ftp/systemx/dayo.wav to /var/ftp/ 
systemx/day-o.wav
```
This identifies the user who tried to rename the file, the host that the user connected from, and the original and desired filenames. With this information, the system administrator or systems security personnel can investigate the situation.

Downloading information from the FTP server is controlled with the noretrieve clause in the /etc/ftpaccess file. It is also possible to limit uploads to specific directories. This may not be required, depending on the system configuration. A separate entry for each directory one wishes to allow uploads to is highly recommended. The syntax is:

```
upload [absolute|relative] [class=<classname>]... [-] 
<root-dir> <dirglob> <yes|no> <owner> <group> <mode> 
["dirs"|"nodirs"] [<d mode>]
```
This looks overly complicated, but it is in fact relatively simple. Define a directory called <dirglob> that permits or denies uploads. Consider the following entry:

```
upload /var/ftp /incoming yes ftpadmin ftpadmin 0440 
nodirs
```
This means that for a user with the home directory of  $/var/ftp$ , allow uploads to the incoming directory. Change the owner and group to be ftpadmin and change the permissions to readonly. Finally, do not allow the creation of directories. In this manner, users can be restricted to the directories to which they can upload files. Directory creation is allowed by default, so one must disable it if required.

For example, if one has a user on the system with the following password file entry:

chare:x:500:500:Chris Hare:/home/chare:/bin/bash

and if one wants to prevent the person with this userid from being able to upload files to his home directory, simply add the line:

upload /home/chare no

to the /etc/ftpaccess file. This prevents the user chare from being able to upload files to his home directory. However, bear in mind that this has little effect if this is a real user, because real users will be able to upload files to any directory they have write permission to. The upload clause is best used with anonymous and guest users.

**Note:** The wu-ftpd server denies anonymous uploads by default.

To see the full effect of the upload clause, one must combine its use with a guest account, as illustrated with the systemx account shown here:

systemx:x:503:503:FTP access from System X:/home/ systemx/./:/bin/false

Note in this password file entry the home directory path. This entry cannot be made when the user account is created. The  $\frac{1}{1}$  ' is used by wu-ftpd to establish the chroot environment. In this case, the user is placed into his home directory, /home/systemx, which is then used as the base for his chroot file system. At this point, the guest user can see nothing on the system other than what is in his home directory.

Using the upload clause of

```
upload /home/chare yes
```
means the user can upload files to his home directory. When coupled with the noretrieve clause discussed earlier, it is possible to put a high degree of control around the user.

# **THE COMPLETE /etc/ftpaccess FILE**

The discussion thus far has focused on a number of control directives available in the wu-ftpd FTP server. It is not necessary that these directives appear in any particular order. However, to further demonstrate the directives and relationships between those directives, the /etc/ftpaccess file is illustrated in [Exhibit 2-6.](#page-18-0)

# **REVISITING THE SCENARIOS**

Recall the scenarios from the beginning of this chapter. This section reviews each scenario and defines an example configuration to achieve it.

# **Scenario A**

A user named Bob accesses a UNIX system through an application that is a replacement for his normal UNIX log-in shell. Bob has no need for, and does not have, direct UNIX command-line access. While using the application, Bob creates reports or other output that he must retrieve for analysis. The application saves this data in either Bob's home directory or a common directory for all application users.

Bob may or may not require the ability to put files onto the application server. The requirements break down as follows:

- Bob requires FTP access to the target server.
- Bob requires access to a restricted number of directories, possibly one or two.
- Bob may or may not require the ability to upload files to the server.

Bob requires the ability to log into the FTP and access several directories to retrieve files. The easiest way to do this is to deny retrieval for the entire system by adding a line to /etc/ftpaccess as

```
noretrieve /
```

```
Exhibit 2-6. The /etc/ftpaccess file.
```

```
#
# Define the user classes
#
class all real,guest *
class anonymous anonymous<br>class real * real
class real
#
# Deny connections from systems with no reverse DNS
# deny !nameservd /var/ftp/.deny
#
# What is the email address of the server administrator. 
# Make sure someone reads this from time to time.
email root@localhost
#
# How many login attempts can be made before logging an 
# error message and terminating the connection?
#
loginfails 5
greeting terse
readme README* login
readme README* cwd=*
#
# Display the following message at login
#
message /var/ftp/welcome.msg login
banner /var/ftp/warning.msg
#
# display the following message when entering the directory
#
message .message cwd=*
#
# ACCESS CONTROLS
#
# What is the default umask to apply if no other matching 
# directive exists
#
defumask 022
chmod no guest, anonymous<br>delete no quest, anonymous
delete no guest, anonymous<br>overwrite no guest, anonymous
overwrite no guest,anonymous
rename no guest,anonymous
# remove all permissions except for the owner if the user 
# is a member of the real class
#
defumask 077 real
guestuser systemx
realuser chare
#
#establish timeouts
#
```

```
timeout accept 120
timeout connect 120
timeout data 1200<br>timeout idle 900
           idle 900
timeout maxidel 1200
#
# establish non-retrieval
#
# noretrieve passwd
# noretrieve shadow
# noretrieve .profile
# noretrieve .netrc
# noretrieve .rhosts
# noretrieve .cshrc
# noretrieve profile
# noretrieve core
# noretrieve .htaccess
# noretrieve /etc
# noretrieve /bin
# noretrieve /sbin
noretrieve /
allow-retrieve /tmp
upload /home/systemx / no
#
# Logging
#
log commands anonymous, quest, real
log transfers anonymous, quest, real inbound, outbound
log security anonymous, real, guest
compress yes all<br>tar yes all
tar ves
shutdown /etc/shutmsg
passwd-check rfc822 warn
```
**Exhibit 2-6. The /etc/ftpaccess file** *(***Continued***)***.**

This marks every file and directory as nonretrievable. To allow Bob to get the files he needs, one must set those files or directories as such. This is done using the allow-retrieve directive. It has exactly the same syntax as the noretrieve directive, except that the file or directory is now retrievable. Assume that Bob needs to retrieve files from the  $/\text{tmp}$  directory. Allow this using the directive

```
allow-retrieve /tmp
```
When Bob connects to the FTP server and authenticates himself, he cannot get files from his home directory.

```
ftp> pwd
257 "/home/bob" is current directory.
ftp> get .xauth xauth
200 PORT command successful.
550 /home/chare/.xauth is marked unretrievable
```
However, Bob can retrieve files from the /tmp directory.

```
ftp> cd /tmp
250 CWD command successful.
ftp> pwd
257 "/tmp" is current directory.
ftp> get .X0-lock X0lock
200 PORT command successful.
150 Opening ASCII mode data connection for .X0-lock 
(11 bytes).
226 Transfer complete.
ftp: 12 bytes received in 0.00Seconds 12000.00Kbytes/sec.
ftp>
```
If Bob must be able to retrieve files from his home directory, an additional allow-retrieve directive is required:

```
class real real *
allow-retrieve /home/bob class=real
```
When Bob tries to retrieve a file from anywhere other than  $/\text{tmp}$  or his home directory, access is denied.

Additionally, it may be necessary to limit Bob's ability to upload files. If a user requires the ability to upload files, no additional configuration is required, as the default action for the FTP server is to allow uploads for real users. If one wants to prohibit uploads to Bob's home directory, use the upload directive:

```
upload /home/bob / no
```
This command allows uploads to the FTP server.

The objective of Scenario A has been achieved.

## **Scenario B**

Other application users in the environment illustrated in Scenario A require no FTP access whatsoever. Therefore, it is necessary to prevent them from connecting to the application server using FTP.

This is done by adding those users to the /etc/ftpaccess file. Recall that this file lists a single user per line, which is checked. Additionally, it may be advisable to deny anonymous FTP access.

#### **Scenario C**

The same application used by the users in Scenarios A and B regularly dumps data to move to another system. The use of hard-coded passwords in scripts is not advisable because the scripts must be readable for them to be executed properly. This may expose the passwords to unauthorized users and allow them to access the target system. Additionally, the use of hard-coded passwords makes it difficult to change the password on a regular basis because all scripts using this password must be changed.

A further requirement is to protect the data once stored on the remote system to limit the possibility of unauthorized access, retrieval, and modification of the data.

Accomplishing this requires the creation of a guest user account on the system. This account will not support a log-in and will be restricted in its FTP abilities. For example, create a UNIX account on the FTP server using the source hostname, such as systemx. The password is established as a complex string but with the other compensating controls, the protection on the password itself does not need to be as stringent. Recall from an earlier discussion that the account resembles

```
systemx:x:503:503:FTP access from System X:/home/ 
    systemx/./:/bin/false
```
Also recall that the home directory establishes the real user home directory, and the ftp chroot directory. Using the upload command

upload /home/systemx / no

means that the systemx user cannot upload files to the home directory. However, this is not the desired function in this case. In this scenario, one wants to allow the remote system to transfer files to the FTP server. However, one does not want to allow for downloads from the FTP server. To do this, the command

```
noretrieve /
upload /home/systemx / yes
```
prevents downloads and allows uploads to the FTP server.

One can further restrict access by controlling the ability to rename, overwite, change permissions, and delete a file using the appropriate directives in the /etc/ftpaccess file:

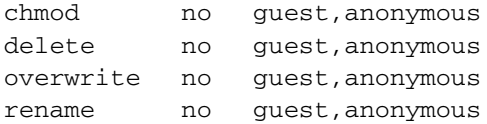

Because the user account has no interactive privileges on the system and has restricted privileges on the FTP server, there is little risk involved with using a hard-coded password. While using a hard-coded password is not considered advisable, there are sufficient controls in place to compensate for this. Consider the following controls protecting the access:

The user cannot retrieve files from the system.

The user can upload files.

The user cannot see what files are on the system and thus cannot determine the names of the files to block the system from putting the correct data on the server.

The user cannot change file permissions.

The user cannot delete files.

The user cannot overwrite existing files.

The user cannot rename files.

The user cannot establish an interactive session.

FTP access is logged.

With these compensating controls to address the final possibility of access to the system and the data using a password attack or by guessing the password, it will be sufficiently difficult to compromise the integrity of the data.

The requirements defined in the scenario have been fulfilled.

## **SUMMARY**

This discussion has shown how one can control access to an FTP server and allow controlled access for downloads or uploads to permit the safe exchange of information for interactive and automated FTP sessions. The extended functionality offered by the wu-ftpd FTP server provides extensive access, and preventative and detective controls to limit who can access the FTP server, what they can do when they can connect, and the recording of their actions.

## **ABOUT THE AUTHOR**

**Chris Hare, CISSP, CISA,** is an information security and control consultant with Nortel Networks in Dallas, Texas. A frequent speaker and author, his experience includes application design, quality assurance, systems administration and engineering, network analysis, and security consulting, operations, and architecture.